# DNS/DHCP on CISCO IOS ROUTER

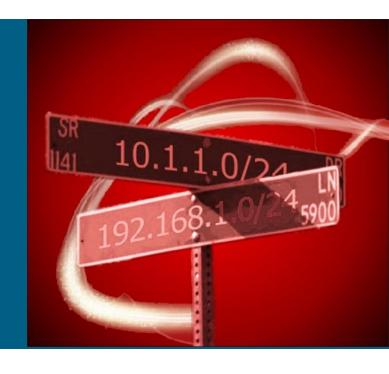

### Kyuhwan Kim, CISCO TAC

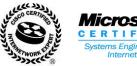

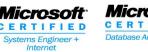

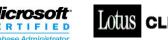

#### **Overview**

- DHCP Overview
- DHCP Config / Debug
- DNS Overview
- IOS DNS Config / Debug
- DDNS with HTTP update
- DDNS with DHCP option 81
- SPLIT-DNS with DNS View
- DHCP option 82 with ip helper-address
- Useful PC TIP

### **DHCP** Overview

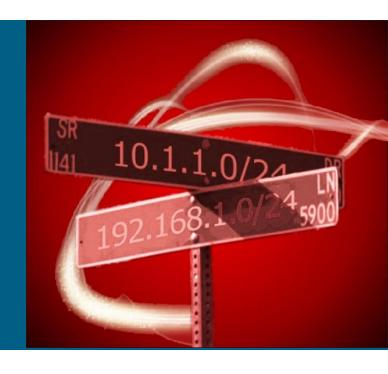

#### **How DHCP Works**

- Dynamic Host Configuration Protocol, RFC 2131
- Obtain configuration information for operation in an <u>Internet Protocol</u> network, not just IP address
- The DHCP client requests an IP address by broadcasting a DHCPDiscover message, UDP, 255.255.255.255 or subnet broadcast address, to the local subnet.
  - Client can ask its old address in option DHCP option 50, and server will grant if it is still available
- DHCP server responds with a DHCPOffer message containing an IP address and configuration information for lease to the client.
  - Contains client's MAC, IP that the server is offering, the subnet mask, the lease duration, and the IP of the DHCP server making the offer.
  - If no DHCP server responds to the client request, the client sends DHCPDiscover messages at intervals of 0, 4, 8, 16, and 32 seconds
- The client indicates acceptance of the offer by selecting the offered address and broadcasting a DHCPRequest message in response.
- DHCP server broadcasts a DHCPAck message in response, finalizing the terms of the lease.

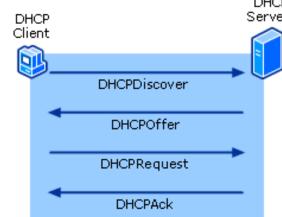

#### **How DHCP renew**

 DHCP client first attempts to renew its lease when 50 percent of the original lease time, known as T1, has passed.

DHCP client sends a unicast DHCPRequest to DHCP server

If the server is available, and the lease is still available, the server responds with a unicast DHCPAck

If the original DHCP server is available, but the client's current lease is no longer available, the DHCP server responds with a DHCPNack

Client immediately starts the process to obtain a new lease.

• If there is no response from the DHCP server, the client waits until 87.5 percent of the lease time has passed (known as T2).

At T2, the client enters the rebinding state, and broadcasts a DHCPRequest message to attempt to renew the lease from any available DHCP server.

If no DHCP server is available by the time the lease expires, the client immediately unbinds itself from the existing lease and starts the process to obtain a new lease,

# **DHCP Config/Debug**

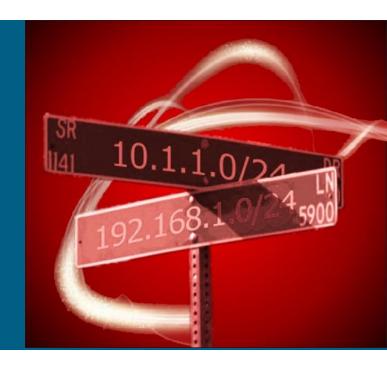

# **DHCP Server Config Example**

ip add 10.0.2.0 255.255.255.0

```
ip dhcp excluded-address 10.10.10.1 → mostly, server addresses, avoid duplicated address
ip dhcp excluded-address 10.0.2.1 10.0.2.10
ip dhcp pool sdm-pool
  import all
                                      → import other options, like DNS, from ISP assigned DHCP address
  network 10.10.10.0 255.255.255.0
  default-router 10.10.10.1
  lease 0.2.1
                                        → year day hour
ip dhcp pool client vrf test
                                       → only newer IOS supports, old IOS just recognize by IP Address
  network 10.0.2.0 255.255.255.0
  default-router 10.0.2.1
  dns-server 4.2.2.2
ip dhcp pool fedi
                                        → static DHCP entry, MAC is important
  host 192.168.200.206 255.255.255.240
  hardware-address 000f.fe83.bca9
  dns-server 208.67.220.220 208.67.222.222
                                                        How to verify DHCP import
int f4
                                                        sjc-kyukim-871#sh ip dhcp import
  ip address dhcp
                                                        Address Pool Name: Home
int vlan 1
                                                        Domain Name Server(s): 68.87.76.178
  ip address 10.10.10.1 255.255.255.0
                                                        68.87.78.130
                                                        Domain Name Option:
int vlan 2
                                                        hsd1.ca.comcast.net.
  ip vrf for test
```

#### **DHCP Server Commands**

clear ip dhcp binding <address>

This command deletes an automatic address binding from the DHCP database

show ip dhcp binding 10.1.0.11

IP address Hardware address Lease expiration Type 10.1.0.11 00a0.9802.14b6 Feb 01 1998 12:00 AM Automatic

sh ip dhcp pool – displays all DHCP Pool information

Pool sdm-pool:

Utilization mark (high/low) : 100 / 0

Subnet size (first/next) : 0 / 0

Total addresses : 254

Leased addresses : 0

Pending event : none

1 subnet is currently in the pool:

Current index IP address range Leased addresses

10.10.10.1 10.10.10.1 - 10.10.10.254 0

debug ip dhcp server packet / debug ip dhcp server event

Use both commands to get detailed debug

### Ddebug ip dhcp server event / packet

```
008629: Jun 3 17:25:10.929 PDT: DHCPD: DHCPDISCOVER received from client 0100.1558.8362.a1 on int
  BVI1.
008630: Jun 3 17:25:10.929 PDT: DHCPD: Seeing if there is an internally specified pool class:
                                         >>> Identifying which pool to use
008631: Jun 3 17:25:10.929 PDT: DHCPD: htype 1 chaddr 0015.5883.62a1
008632: Jun 3 17:25:10.929 PDT: DHCPD: remote id 020a00000a130291f10000000000
008633: Jun 3 17:25:10.929 PDT: DHCPD: circuit id 00000000
008634: Jun 3 17:25:12.928 PDT: DHCPD: client requests 10.19.2.148.
008635: Jun 3 17:25:12.928 PDT: DHCPD: Adding binding to radix tree (10.19.2.148)
008636: Jun 3 17:25:12.928 PDT: DHCPD: Adding binding to hash tree
008637: Jun 3 17:25:12.928 PDT: DHCPD: assigned IP address 10.19.2.148 to client 0100.1558.8362.a1.
008638: Jun 3 17:25:12.928 PDT: DHCPD: Sending DHCPOFFER to client 0100.1558.8362.a1 (10.19.2.148).
008639: Jun 3 17:25:12.928 PDT: DHCPD: creating ARP entry (10.19.2.148, 0015.5883.62a1).
008640: Jun 3 17:25:12.928 PDT: DHCPD: unicasting BOOTREPLY to client 0015.5883.62a1 (10.19.2.148).
008641: Jun 3 17:25:12.940 PDT: DHCPD: DHCPREQUEST received from client 0100.1558.8362.a1.
008642: Jun 3 17:25:12.940 PDT: DHCPD: Sending notification of ASSIGNMENT:
008643: Jun 3 17:25:12.940 PDT: DHCPD: address 10.19.2.148 mask 255.255.255.240
008644: Jun 3 17:25:12.940 PDT: DHCPD: htype 1 chaddr 0015.5883.62a1
008645: Jun 3 17:25:12.940 PDT: DHCPD: lease time remaining (secs) = 172800
008646: Jun 3 17:25:12.944 PDT: DHCPD: Appending default domain from pool
008647: Jun 3 17:25:12.944 PDT: DHCPD: Using hostname 'kyukim-wxp.cisco.com' for dynamic update
  (from hostname option)
008648: Jun 3 17:25:12.944 PDT: DHCPD: Sending DHCPACK to client 0100.1558.8362.a1 (10.19.2.148).
008649: Jun 3 17:25:12.944 PDT: DHCPD: creating ARP entry (10.19.2.148, 0015.5883.62a1).
008650: Jun 3 17:25:12.944 PDT: DHCPD: Changing arp entry 10.19.2.148 to secure arp entry
008651: Jun 3 17:25:12.944 PDT: DHCPD: unicasting BOOTREPLY to client 0015.5883.62a1 (10.19.2.148)
008652: Jun 3 17:25:24.797 PDT: DHCPD: checking for expired leases.
```

#### **DHCP Client Commands**

#### Show dhcp binding

Temp IP addr: 76.125.48.68 for peer on Interface: FastEthernet4

Temp sub net mask: 255.255.252.0

DHCP Lease server: 68.87.76.23, state: 3 Bound

DHCP transaction id: 1FE8

Lease: 345600 secs, Renewal: 172800 secs, Rebind: 302400 secs

Temp default-gateway addr: 76.125.48.1

Next timer fires after: 16:59:18

Retry count: 0 Client-ID: cisco-001e.be7c.efad-Fa4

Client-ID hex dump: 636973636F2D303031652E626537632E

656661642D466134

#### Show dhcp server

sjc-kyukim-871#sh dhcp server

DHCP server: ANY (255.255.255.255)

Leases: 5

Offers: 1 Requests: 5 Acks: 5 Naks: 0 Declines: 0 Releases: 0 Query: 0 Bad: 0

DNS0: 68.87.76.178, DNS1: 68.87.78.130

Subnet: 255.255.252.0 DNS Domain: hsd1.ca.comcast.net.

#### Debug dhcp detail – for dhcp client activity

```
*Jun 11 19:38:47.875: DHCP: DHCP client process started: 10
*Jun 11 19:38:47.879: RAC: Starting DHCP discover on FastEthernet0/1
*Jun 11 19:38:47.879: DHCP: Try 1 to acquire address for FastEthernet0/1
*Jun 11 19:38:47.879: DHCP: allocate request
*Jun 11 19:38:47.879: DHCP: zapping entry in DHC_PURGING state for Fa0/1
*Jun 11 19:38:47.879: DHCP: deleting entry 45BBFFEC 192.168.150.101 from list
*Jun 11 19:38:47.879: Temp IP addr: 192.168.150.101 for peer on Interface: Fa0/1
*Jun 11 19:38:47.879: DHCP Lease server: 192.168.150.1, state: 9 Purging
*Jun 11 19:38:47.879: DHCP transaction id: 198
 *Jun 11 19:38:47.879: DHCP transaction id: 19B
 *Jun 11 19:38:47.879: Lease: 86400 secs, Renewal: 43200 secs, Rebind: 75600
 *Jun 11 19:38:47.879: Next timer fires after: 00:00:24
 *Jun 11 19:38:47.879: Retry count: 0 Client-ID: cisco-001f.cab6.4dc9-Fa0/1 *Jun 11 19:38:47.879: Client-ID hex dump: 636973636F2D303031662E636162362E
 *Jun 11 19:38:47.883:
                                                                           346463392D4661302F31
*Jun 11 19:38:47.883: Hostname: R4

*Jun 11 19:38:47.883: DHCP: new entry. add to queue, interface FastEthernet0/1

*Jun 11 19:38:47.883: DHCP: SDiscover attempt # 1 for entry:

*Jun 11 19:38:47.883: Temp IP addr: 0.0.0.0 for peer on Interface: FastEthernet0/1

*Jun 11 19:38:47.883: Temp sub net mask: 0.0.0.0
 *Jun 11 19:38:47.883:
                                                  DHCP Lease server: 0.0.0.0, state: 1 Selecting
 *Jun 11 19:38:47.883:
                                                  DHCP transaction id: 1A74
 *Jun 11 19:38:47.883:
                                                  Lease: 0 secs, Renewal: 0 secs, Rebind: 0 secs
 *Jun 11 19:38:47.883:
                                                  Next timer fires after: 00:00:04
                                                  Retry count: 1 Client-ID: cisco-001f.cab6.4dc9-Fa0/1 Client-ID hex dump: 636973636F2D303031662E636162362E
 *Jun 11 19:38:47.883:
 *Jun 11 19:38:47.883:
 *Jun 11 19:38:47.883:
                                                                           346463392D4661302F31
*Jun 11 19:38:47.883: Hostname: R4

*Jun 11 19:38:47.883: DHCP: SDiscover: sending 291 byte length DHCP packet

*Jun 11 19:38:47.883: DHCP: SDiscover 291 bytes

*Jun 11 19:38:47.883: B'cast on FastEthernet0/1 interface from 0.0.0.0
```

```
*Jun 11 19:38:49.887: DHCP: Scan: Rebind time: 75600
*Jun 11 19:38:49.887: DHCP: Scan: Subnet Address Option: 255.255.255.0
*Jun 11 19:38:49.887: DHCP: Scan: Router Option: 192.168.150.1
*Jun 11 19:38:49.887: DHCP: Scan: DNS Name Server Option: 12.1.1.2
*Jun 11 19:38:49.887: DHCP: rcvd pkt source: 192.168.150.1, destination: 255.255.255.255
*Jun 11 19:38:49.887:
                       UDP sport: 43, dport: 44, length: 308
                       DHCP op: 2, htype: 1, hlen: 6, hops: 0
*Jun 11 19:38:49.887:
                       DHCP server identifier: 192.168.150.1
*Jun 11 19:38:49.887:
*Jun 11 19:38:49.887:
                          xid: 1A74, secs: 0, flags: 8000
                          client: 0.0.0.0, your: 192.168.150.102
*Jun 11 19:38:49.887:
*Jun 11 19:38:49.887:
                          srvr: 0.0.0.0, gw: 0.0.0.0
                          options block length: 60
*Jun 11 19:38:49.887:
*Jun 11 19:38:49.887: DHCP Offer Message Offered Address: 192.168.150.102
*Jun 11 19:38:49.887: DHCP: Lease Seconds: 86400 Renewal secs: 43200 Rebind secs:
*Jun 11 19:38:49.887: DHCP: Server ID Option: 192.168.150.1
*Jun 11 19:38:49.887: DHCP: offer received from 192.168.150.1
*Jun 11 19:38:49.887: DHCP: SRequest attempt # 1 for entry:
*Jun 11 19:38:49.887: Temp IP addr: 192.168.150.102 for peer on Interface: FastEthernet0/1
*Jun 11 19:38:49.887: Temp sub net mask: 255.255.255.0
*Jun 11 19:38:49.891:
                       DHCP Lease server: 192.168.150.1, state: 2 Requesting
*Jun 11 19:38:49.891:
                       DHCP transaction id: 1A74
                       Lease: 86400 secs, Renewal: 0 secs, Rebind: 0 secs
*Jun 11 19:38:49.891:
                       Next timer fires after: 00:00:03
*Jun 11 19:38:49.891:
*Jun 11 19:38:49.891:
                       Retry count: 1 Client-ID: cisco-001f.cab6.4dc9-Fa0/1
*Jun 11 19:38:49.891:
                       Client-ID hex dump: 636973636F2D303031662E636162362E
                       Hostname: R4
*Jun 11 19:38:49.891:
*Jun 11 19:38:49.891: DHCP: SRequest- Server ID option: 192.168.150.1
*Jun 11 19:38:49.891: DHCP: SRequest- Requested IP addr option: 192.168.150.102
*Jun 11 19:38:49.891: DHCP: SRequest placed lease len option: 86400
                            B'cast on FastEthernet0/1 interface from 0.0.0.0
*Jun 11 19:38:49.891:
```

```
*Jun 11 19:38:49.895: DHCP: Received a BOOTREP pkt
*Jun 11 19:38:49.895: DHCP: Scan: Message type: DHCP Ack
*Jun 11 19:38:49.895: DHCP: Scan: Server ID Option: 192.168.150.1 = C0A89601
*Jun 11 19:38:49.895: DHCP: Scan: Lease Time: 86400
*Jun 11 19:38:49.895: DHCP: Scan: Renewal time: 43200
*Jun 11 19:38:49.895: DHCP: Scan: Rebind time: 75600
*Jun 11 19:38:49.895: DHCP: Scan: Subnet Address Option: 255.255.255.0
*Jun 11 19:38:49.895: DHCP: Scan: Router Option: 192.168.150.1
*Jun 11 19:38:49.895: DHCP: Scan: DNS Name Server Option: 12.1.1.2
*Jun 11 19:38:49.895: DHCP: rcvd pkt source: 192.168.150.1, destination: 255.255.255.255
*Jun 11 19:38:49.895:
                       UDP sport: 43, dport: 44, length: 308
                       DHCP op: 2, htype: 1, hlen: 6, hops: 0
*Jun 11 19:38:49.895:
*Jun 11 19:38:49.895:
                       DHCP server identifier: 192.168.150.1
*Jun 11 19:38:49.895:
                          xid: 1A74, secs: 0, flags: 8000
*Jun 11 19:38:49.895:
                          client: 0.0.0.0, your: 192.168.150.102
                          srvr: 0.0.0.0, gw: 0.0.0.0
*Jun 11 19:38:49.895:
*Jun 11 19:38:49.895:
                          options block length: 60
*Jun 11 19:38:49.895: DHCP Ack Message
*Jun 11 19:38:49.895: DHCP: Lease Seconds: 86400 Renewal secs: 43200 Rebind secs: 75600
*Jun 11 19:38:49.895: DHCP: Server ID Option: 192.168.150.1
*Jun 11 19:38:52.895: DHCP: Releasing ipl options:
*Jun 11 19:38:52.895: DHCP: Applying DHCP options:
*Jun 11 19:38:52.895: Setting default_gateway to 192.168.150.1
*Jun 11 19:38:52.895: Adding default route 192.168.150.1
*Jun 11 19:38:53.895: Adding DNS server address 12.1.1.2
*Jun 11 19:38:53.895: DHCP Client Pooling: ***Allocated IP address: 192.168.150.102
*Jun 11 19:38:53.899: Allocated IP address = 192.168.150.102 255.255.255.0
```

\*Jun 11 19:38:53.899: %DHCP-6-ADDRESS\_ASSIGN: Interface FastEthernet0/1 assigned DHCP address 192.168.150.102, mask 255.255.255.0, hostname R4lf IOS router is not getting IP address from ISP modem

### **DHCP Problem example**

- RP only handles DHCP server on IOS
- First team who received DHCP client case must handle as there is no keyword
- Recently, there were several DHCP client issues on router to connect to cable or DSL modem/router
  - Most ot cases, it is caused by inspect rule or ACL blocking DHCP traffic
  - But sometimes, it is new feature on cable modem like below.
  - Solution was making ISP DHCP server as approved DHCP server by adding "ip dhcp server 10.247.64.1"

```
*Mar 3 01:48:05.027: DHCP: Received a BOOTREP pkt Not for us..: xid: 0xBED70ABC
```

<sup>\*</sup>Mar 3 01:48:05.699: DHCP: SDiscover attempt # 3 for entry:

<sup>\*</sup>Mar 3 01:48:05.699: DHCP: SDiscover: sending 294 byte length DHCP packet

<sup>\*</sup>Mar 3 01:48:05.699: DHCP: SDiscover 294 bytes

<sup>\*</sup>Mar 3 01:48:05.699: B'cast on FastEthernet4 interface from 0.0.0.0

<sup>\*</sup>Mar 3 01:48:05.771: DHCP: Received a BOOTREP pkt

<sup>\*</sup>Mar 3 01:48:05.775: DHCP: offer received from 10.247.64.1

<sup>\*</sup>Mar 3 01:48:05.775: DHCP: offer: server 10.247.64.1 not in approved list%Unknown DHCP problem.. No allocation possible

<sup>\*</sup>Mar 3 01:48:18.543: DHCP: Waiting for 60 seconds on interface FastEthernet4

#### **DNS** Overview

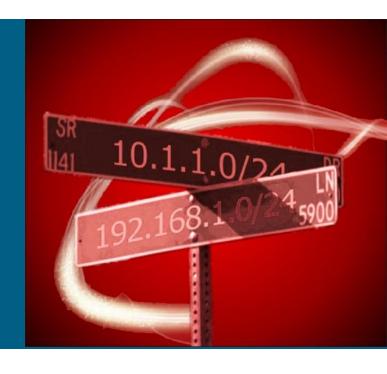

#### **How DNS works**

#### Name Resolution in Computer world

You don't want to remember all IP addresses of servers So, all APP are programmed to use names, not ip address **DNS for Internet, WINS for Microsoft** 

#### DNS is

- Domain Name Servers translate domain names, like www.cisco.com or @hotmail.com to IP addresses, 4.2.2.2
- DNS system is a big layered database of whole Internet world

  - Top level domain .com .gov .kr .uk
    Second level domain yahoo cisco
    Sub level domain bbc.co.uk chosun.co.kr
  - Host name www.yahoo.com ftp.cisco.com

#### DNS does

- Answer the DNS Query with an IP because it already knows
- Contact another name server and try to find if it doesn't know
   Start its search by contacting one of the root name servers.
   Root servers knows the IP addresses of the name servers handling the

  - several hundred top-level domains.
  - Root server return the IP for top-level domain server to your DNS

#### **DNS** Records

- DNS Domain and Zone
  - Zone is a portion of domain name space
  - NS can be authoritative for a zone. (has full info of Zone)
- DNS is a database
  - Consists of resource records (RR)
  - Each RR identifies a particular resource
  - SOA Specifies authoritative server for the zone
  - NS Specifies address of domain's name server(s)
  - A Maps host name to an address
  - PTR Maps address to a host name for reverse lookup
  - CNAME Creates alias name for specified host name
    - Multiple CNAMEs for A RR
  - MX Mail exchange server for domain

### **DNS Server Types**

Master (Primary) NS

contains one or more <u>zone files</u> for which this DNS is **Authoritative** 

Slave (secondary) NS

Gets its zone file information from a zone master

Caching (hint) NS

Obtains information from another server (a Zone Master) in response to a host query and then saves (caches) the data locally.

Forwarding (proxy, client, or remote) NS

Simply forwards all requests to another DNS and caches the results.

CISCO ISO router is FWD NS

http://www.zytrax.com/books/dns/ch4/

# IOS DNS

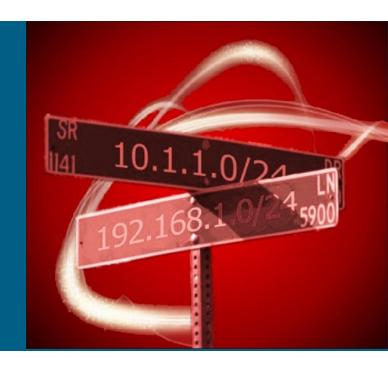

# **CISCO IOS DNS Server Config**

- DNS lookup has to be enabled with the ip domainlookup command
- Upstream DNS server has to be defined with the ip name-server x.x.x.x
- Optionally, the local domain suffix (like example.com)
  has to be defined on the router with the ip domain
  name suffix or ip domain list suffix
- DNS server is started with the ip dns server
- Make host use IOS router as DNS resolver
  - Configure DHCP Pool's DNS option points to IOS router
  - or manually config DNS option on host

# **IOS DNS Config Example**

#### IOS DNS CONFIG Example

```
ip domain name company.com → for incomplete FQDN queries, will add domain name ip name-server 10.0.0.1 → NS server to forward DNS query ip name-server 4.2.2.2 → the most well known public DNS ip dns server → must have ip host sjck-access-isc1.cisco.com 10.17.8.8 → create DNS cache ip host sjck-access-cert1.cisco.com 10.17.8.6 Ip dhcp pool test dns-server 10.1.1.1 → router's own IP address
```

#### Show host – displays DNS cache

```
Default domain is nil.com

Name/address lookup uses domain service

Name servers are 10.0.0.1, 10.0.0.2

Host Port Flags Age Type Address(es)

ns1.cisco.com None (temp, OK) 4 IP 128.107.241.185

www.cisco.com None (temp, OK) 0 IP 198.133.219.25

sj-inbound-d.cisco.com None (temp, OK) 4 IP 128.107.243.13

cisco.com NA (temp, EX) 0 MX 25 syd-inbound-a.cisco.com

10 sj-inbound-a.cisco.com
```

router#show hosts  $\rightarrow$  clear hosts all \* to clear cache on router

### CISCO IOS DNS/DHCP Part II

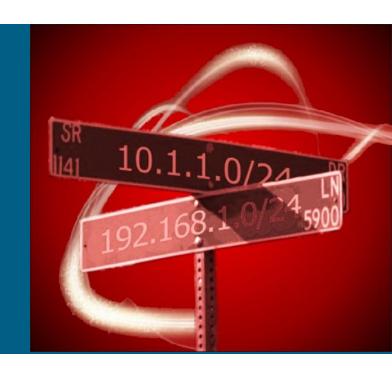

Kyuhwan Kim, TAC SJ RP

Split-DNS with DNS View CPE Internet CPE Internet CPE corporate client client client DNS query DNS query DNS query CPE Router/NAT Query forwarding VPN tunnel endpoint DNS caching name server Forwarded query Internet cloud Forwarded query Corporate VPN gateway Forwarded query ISP DNS name server Corporate DNS name server

What is Split-DNS

- A method of spliting a DNS zone when use one domain name for internal/external
- Direct internal host to internal zone and external hosts to external
- Cisco implements this with DNS View

# **Split-DNS Config Example**

```
ip dns view Teva → parameters for how to handle a DNS query
  logging → enable DNS logging
  domain name cisco.com → to complete unqualified hostnames
  dns forwarder 192.168.3.240 -> order: local cache, dns fwd, domain ns, broadcast
  dns forwarding source-interface Vlan2 → DNS query is FWD and sourced from
  domain name-server 171.70.168.183 → to resolve internally generated DNS Q
  ip domain lookup source-interface vlan2
ip dns view default → used for int without dns view or query not match any view
 logging
ip dns view-list dvl-Test
                               → Usage restrictions can be specified for views
 view Teva 1
   restrict name-group 2 → name group uses DNS name list
   restrict access-group 99 → source IP address of the DNS query matches
 view default 2 → rest of queried that didn't match with view 1
ip dns name-list 2 permit .*.CO.KR → All other access implicitly denied
access-list 99 permit ip 10.1.1.0 0.0.0.255 any
int vlan 2
 ip dns view-group dvl-Test → apply on inerface
                              if DNS Q source from ACL 99 and look for *.co.kr, use
```

### Split-DNS Logging / Debug domain

#### Split DNS logging

\*Sep 19 10:37:23.938: %DNS-6-LOG\_ACCESS: DNS View Teva used for client 10.225.1.2/54394, querying A 'www.chosun.co.kr'

\*Sep 19 10:38:52.078: %DNS-6-LOG\_ACCESS: DNS View default used for client 10.225.1.2/58174, querying A 'www.yahoo.com'

#### Debug domain

\*Sep 19 10:39:27.082: DNS: Incoming UDP query (id#29)

\*Sep 19 10:39:27.082: DNS: Type 1 DNS query (id#29) for host 'www.chosun.co.kr' from 10.225.1.2(51997)

\*Sep 19 10:39:27.082: %DNS-6-LOG\_ACCESS: DNS View Teva used for client 10.225.1.2/51997, querying A 'www.chosun.co.kr'

\*Sep 19 10:39:27.082: DNS: Servicing request using view Teva

\*Sep 19 10:39:27.082: Domain: Using source interface BVI1

\*Sep 19 10:39:27.082: DNS: Re-sending DNS query (type 1, id#29) to 171.70.168.183

# DDNS/DHCP option 81

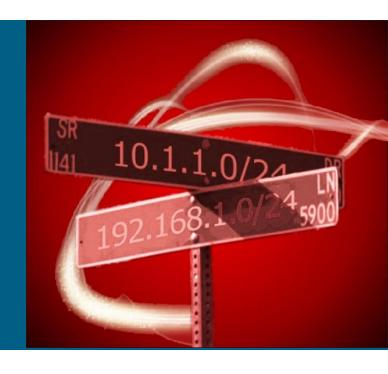

# **Dynamic DNS**

- DDNS to update your internal NS, DHCP option 81
  - Since W2K, MS introduced DDNS function to Active Directory DNS server
  - AD DNS replaces WINS, famous old netbios name resolution (\\vanguard\c\$)
  - As AD rely on DNS, all hostname and IP address should be updated dynamically
  - DDNS on IOS router enables the DHCP server to support a new FQDN DHCP option 81
  - Only AD authorized DHCP server can update AD DDNS server
- DDNS HTTP Update to update Internet A record
  - If you don't have static internet IP, you can't register your domain name for your server (especially, in Asia)
  - DDNS vendors, like dyndns.org, support the new way of updating A record automatically from CU router

# **DDNS HTTP Update**

Split DNS logging ip ddns update method mytest ddns http add http://test:test@members.dyndns.org/nic/update?system=dyndns&hostname=<h>&myip= <a>> interval maximum 1 0 0 0 interface F4 ip ddns update mytest ip address dhcp

Press the control (Ctrl) key and the "v" key together to put? in config mode

Different vendors are using different format of HTTP string. Please refer below.

http://www.cisco.com/en/US/docs/ios/ipaddr/configuration/guide/iad\_ddns\_ps6441\_TSD\_Products\_Configuration\_Guide\_Chapter.html

### Debug ip ddns update

#### Router# debug ip ddns update

```
00:04:35:%DHCP-6-ADDRESS ASSIGN: Interface Ethernet1 assigned DHCP address
  10.32.254.187, mask 255.255.255.240, hostname test.dyndns.org
00:04:35: DYNDNSUPD: Adding DNS mapping for test.dyndns.org <=> 10.32.254.187 server
  10.208.196.94
00:04:35: DYNDNSUPD: Sleeping for 3 seconds waiting for interface Ethernet1 configuration
  to settle
00:04:38: HTTPDNS: Update add called for test.dyndns.org <=> 10.32.254.187
00:04:38: HTTPDNS: Update called for test.dyndns.org <=> 10.32.254.187
00:04:38: HTTPDNS: init
00:04:38: HTTPDNSUPD: Session ID = 0x7
00:04:38: HTTPDNSUPD: URL =
  'http://test:test@10.208.196.94/nic/update?system=dyndns&hostname=test.dyndns.org&m
  yip=10. 32.254.187'
00:04:38: HTTPDNSUPD: Sending request
00:04:40: HTTPDNSUPD: Response for update test.dyndns.org <=> 10.32.254.187
00:04:40: HTTPDNSUPD: DATA START good 10.32.254.187
00:04:40: HTTPDNSUPD: DATA END, Status is Response data received, successfully
00:04:40: HTTPDNSUPD: Call returned SUCCESS for update test.dyndns.org <=>
  10.32.254.187
00:04:40: HTTPDNSUPD: Freeing response
00:04:40: DYNDNSUPD: Another update completed (outstanding=0, total=0)
00:04:40: HTTPDNSUPD: Clearing all session 7 info
```

### **DHCP Option 81**

- Whenever IP address changed on host, NS must have update A RR and PTR RR
- DDNS enables DHCP client or server updates A RR and PTR RR dynamically
- DNS dynamic update of server pointer (PTR) name

  IP lease acknowledgment

  Update of server
  pointer (PTR) name

  IP lease acknowledgment

  IP lease request client

  "HostName"
- By default, DHCP client updates A record and DHCP server updates PTR record if DDNS update is enabled on DHCP server/client
- DHCP client can specify if it wants DHCP server to update PTR or both in DHCP Request
- DHCP server can notify client
  - It will update both or PTR as client requested

    Or it will update both by overriding client's request
- All this is done by FQDN option in DHCP packet, RFC 4072
  - A client sets the N bit to 0 in **DHCP REQ** to request that the server SHOULD perform PTR updates. (N bit to 1 means no update)
  - A server sets the "N" bit in **DHCP ACK** to indicate whether the server **SHALL** (0) or **SHALL NOT** (1) perform DNS updates.

# **Configure DHCP option 81 FQDN**

Client
 ip ddns update method testing
 ddns both
 int F4
 ip address dhcp
 ip ddns update testing host 10.1.78.7
 ip dhcp client update dns server both → instruct server to update A and PRT

none

→ instruct server not to update any

- http://tools.ietf.org/html/draft-ietf-dhc-fqdn-option-13
- I wouldn't much care this as IOS DHCP can't update windows AD DNS. Only authorized AD DHCP can update DNS.

# **Troubleshooting DHCP option 81**

#### Use same debug ip ddns update

00:19:01: DDNS: Zone name for '10.0.0.11.in-addr.arpa.' is '10.in-addr.arpa'

00:19:01: DDNS: Using server 10.19.192.32

00:19:01: DDNS: Dynamic Update 1: (sending to server 10.19.192.32)

00:19:01: DDNS: Zone = 10.in-addr.arpa

00:19:01: DDNS: Prerequisite: 10.0.0.11.in-addr.arpa. not in use

00:19:01: DDNS: Update: add 10.0.0.11.in-addr.arpa. IN PTR canada\_reserved.hacks

00:19:01: DDNS: Zone name for '10.0.0.11.in-addr.arpa.' is '10.in-addr.arpa'

00:19:01: DDNS: Using server 10.0.0.1

#### Venky's case, <u>609672001</u>

- CU found PTR record is not updated on DNS after changing to 1811.
- With no dynamic DNS configured, IOS router sends the DHCP Client a DHCP ACK message with Option 81 with the N flag bit set to 1
- DHCP Client, Windows Vista, fails to understand this and does not do PTR update as it thinks Server will do it.
- "update ddns never" under DHCP pool config should make IOS router not send option 81 at all

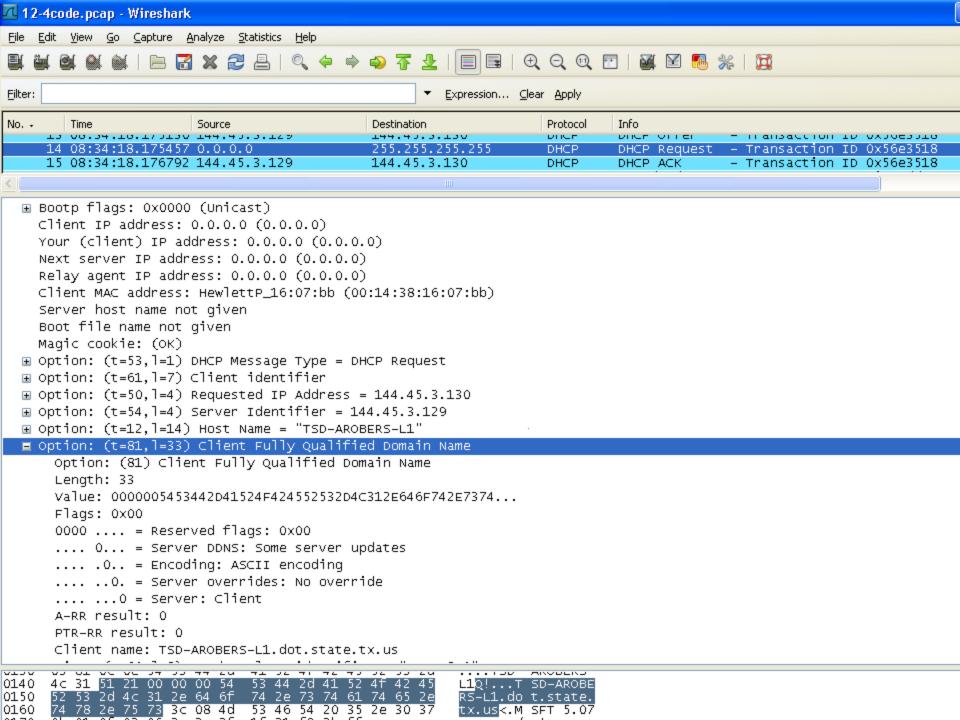

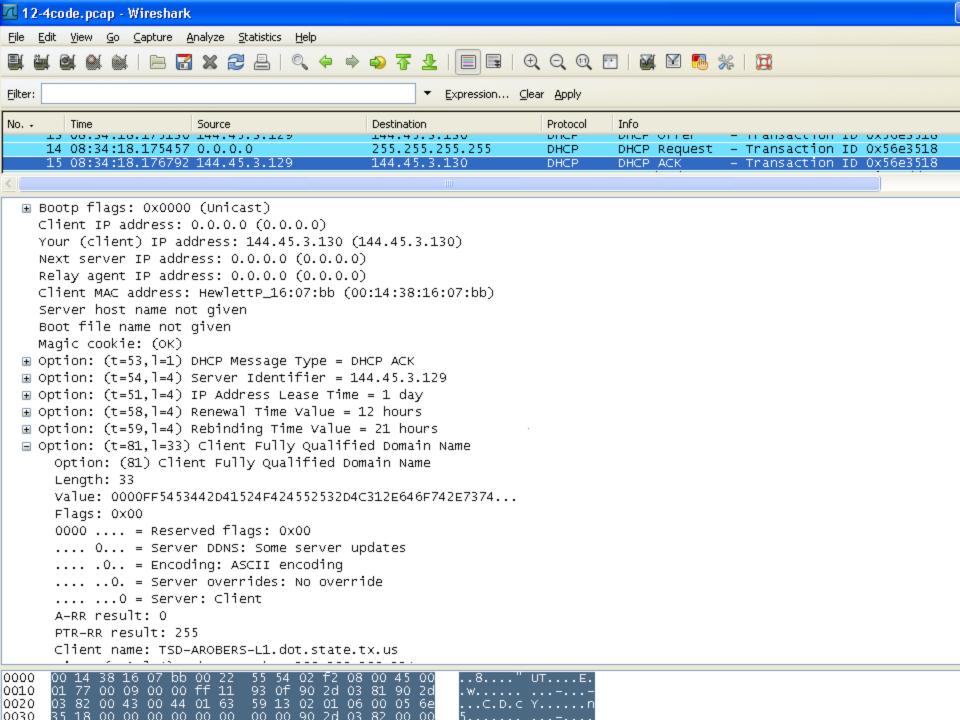

# DHCP Relay Agent / DHCP option 82

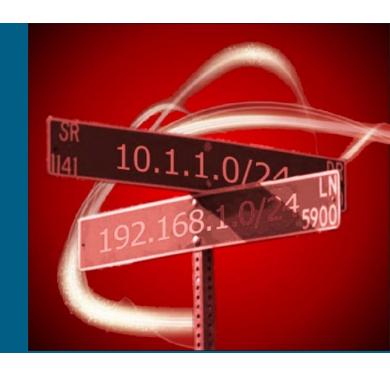

### What is DHCP Relay Agent

- One big giant Subnet with one DHCP server, worked fine
- Now, you subnetted your network, can't put DHCP server into all subnets, what should I do for crying users?
- DHCP message are mostly UDP based broadcast
- So, we need a method of forwarding DHCP message to DHCP server located in other subnet
- Ip helper-address x.x.x.x

Forwards TFTP, DNS, Time, NetBIOS, ND, BOOTP or DHCP packet, or a UDP port specified by the **ip forward-protocol udp** 

Troubleshooting → debug ip dchp server packet/event on R3

#### On Client

\*Jun 24 00:42:57.682: DHCP: Received a BOOTREP pkt \*Jun 24 00:42:57.682: DHCP: Scan: Message type: DHCP Offer \*Jun 24 00:42:57.682: DHCP: Scan: Server ID Option: 10.1.78.7 = A014E07 \*Jun 24 00:42:57.682: DHCP: Scan: Lease Time: 86400 \*Jun 24 00:42:57.682: DHCP: Scan: Renewal time: 43200 \*Jun 24 00:42:57.682: DHCP: Scan: Rebind time: 75600 \*Jun 24 00:42:57.682: DHCP: Scan: Subnet Address Option: 255.255.255.0 \*Jun 24 00:42:57.682: DHCP: Scan: Router Option: 10.1.89.8 \*Jun 24 00:42:57.682: DHCP: rcvd pkt source: 10.1.89.8, destination: 255.255.255.255 \*Jun 24 00:42:57.682: UDP sport: 43, dport: 44, length: 308 \*Jun 24 00:42:57.682: DHCP op: 2, htype: 1, hlen: 6, hops: 0 \*Jun 24 00:42:57.682: DHCP server identifier: 10.1.78.7 \*Jun 24 00:42:57.682: xid: DFF, secs: 0, flags: 8000 \*Jun 24 00:42:57.682: client: 0.0.0.0, your: 10.1.89.2 srvr: 0.0.0.0, gw: 10.1.89.8 \*Jun 24 00:42:57.682: \*Jun 24 00:42:57.682: options block length: 60 On Server \*Jun 24 00:36:02.046: DHCPD: DHCPDISCOVER received from client 0063.6973.636f.2d61.6162.622e.6363.3030.2e36.6430.302d.4574.302f.30 through relay 10.1.89.8. \*Jun 24 00:36:02.046: DHCPD: Seeing if there is an internally specified pool class: \*Jun 24 00:36:02.046: DHCPD: htype 1 chaddr aabb.cc00.6d00 \*Jun 24 00:36:02.046: DHCPD: remote id 020a00000a014e0710000000 \*Jun 24 00:36:02.046: DHCPD: circuit id 00000000 \*Jun 24 00:36:02.046: DHCPD: Allocate an address without class information (10.1.89.0) \*Jun 24 00:36:04.058: DHCPD: Adding binding to radix tree (10.1.89.1) \*Jun 24 00:36:04.058: DHCPD: Adding binding to hash tree \*Jun 24 00:36:04.058: DHCPD: assigned IP address 10.1.89.1 to client 0063.6973.636f.2d61.6162.622e.6363.3030.2e36.6430.302d.4574.302f.30. \*Jun 24 00:36:04.058: DHCPD: Sending DHCPOFFER to client 0063.6973.636f.2d61.6162.622e.6363.3030.2e36.6430.302d.4574.302f.30 (10.1.89.1). \*Jun 24 00:36:04.058: DHCPD: unicasting BOOTREPLY for client aabb.cc00.6d00 to relay 10.1.89.8. \*Jun 24 00:36:04.062: DHCPD: DHCPREQUEST received from client

0063.6973.636f.2d61.6162.622e.6363.3030.2e36.6430.302d.4574.302f.30.

### **DHCP Option 82**

- DHCP Relay Agent make it possible that you put one DHCP server and handles hundreds of subnets for your whole network
- Nice, but it brings one big problem user identification
- DHCP option 82 is here to say some user-related information to the DHCP server
- DHCP server will use this user-related information to decide which DHCP pool or class to use
- Option 82 has two most used sub options which are
  - "Agent circuit id" sub option
  - "Agent remote id" sub option

# **DHCP Option 82 + DHCP Relay Agent**

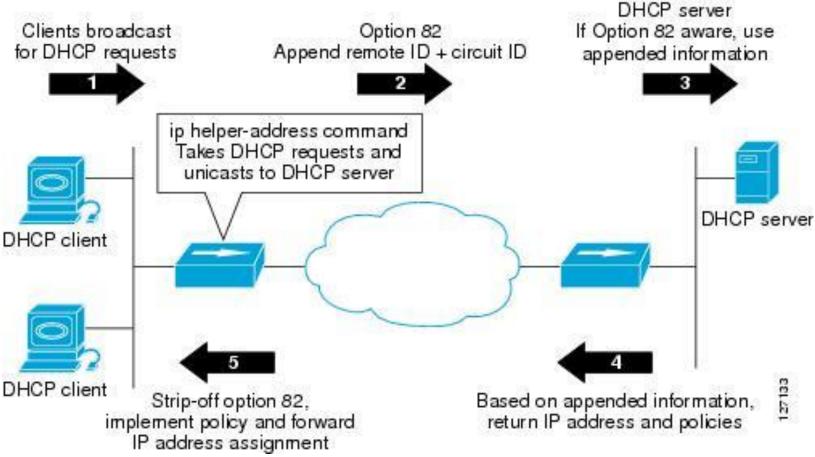

- 1. DHCP client generates a DHCP request and broadcasts it on the network.
- 2. DHCP relay agent intercepts DHCP request and inserts option 82 in the packet.
- 3. DHCP relay agent unicasts the DHCP packet to the DHCP server.
- **4.** DHCP server receives packet and uses the suboptions to assign IP and FWD them back to the client.
- 5. The suboption fields are stripped off of the packet by the relay agent while forwarding to the client.

# **Config Example**

#### DHCP SERVER

```
ip dhcp class CLASS1
relay agent information
relay-information hex 01030a0b0c02050000000123
relay-information hex 01030a0b0c02*
ip dhcp class CLASS2
relay agent information
relay-information hex 01040102030402020102
ip dhcp pool ABC
network 10.0.20.0 255.255.255.0
class CLASS1
address range 10.0.20.1 10.0.20.100
class CLASS2
address range 10.0.20.101 10.0.20.200
```

#### DHCP Relay Agent

```
ip dhcp relay information option → Enables the system to insert option 82 int f4
ip helper-address 10.2.2.2
ip dhcp relay information option → automatically adds the circuit /remote id to d option 82
```

# **Useful PC Tips**

- IPCONFIG/ALL display all IP information, dns, wins, mac-address
   /Release and Renew release IP address or renew IP address
   /flushdns Delete dns resolver cache on PC
   /registerdns Refreshes all DHCP leases and re-registers DNS names
   /displaydns Display the contents of the DNS Resolver Cache.
- HOSTS file
  - Manually create DNS Cache in file, the mappings of IP to host names
  - Located C:\windows\system32\drivers\etc\ hosts

#### NSLOOKUP TOOL

C:\Documents and Settings\kyukim>nslookup Default Server: dns-sj.cisco.com → your current primary NS server Address: 171.70.168.183 > www.cisco.com → type any FQDN Server: dns-sj.cisco.com Address: 171.70.168.183 Name: origin-www.cisco.com → actual A record Address: 198.133.219.25 Aliases: www.cisco.com, www.cisco.com.akadns.net > server 4.2.2.2 \rightarrow change name server to anyone you want to use Default Server: vnsc-bak.sys.gtei.net  $\rightarrow$  def server changed from cisco NS to gtei NS Address: 4.2.2.2 > www.yahoo.com Server: vnsc-bak.sys.gtei.net Address: 4.2.2.2 Non-authoritative answer: → meaning GTEI NS is not owner Name: www-real.wa1.b.yahoo.com Address: 209.131.36.158 Aliases: www.yahoo.com, www.wa1.b.yahoo.com > set type=mx → change search type to MX, (ex. A,ANY,CNAME,MX,NS,PTR,SOA,SRV) > cisco.com Server: vnsc-bak.sys.gtei.net Address: 4.2.2.2 Non-authoritative answer: MX preference = 10, mail exchanger = sj-inbound-d.cisco.com cisco.com MX preference = 10, mail exchanger = sj-inbound-e.cisco.com cisco.com MX preference = 10, mail exchanger = sj-inbound-f.cisco.com cisco.com MX preference = 15, mail exchanger = rtp-mx-01.cisco.com cisco.com

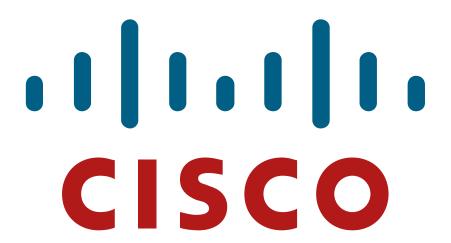